#### **Reports home**

Tags: [Flow](https://pluralsight.knowledgeowl.com/help/search?phrase=:Flow) [\(https://pluralsight.knowledgeowl.com/help/search?phrase=:Flow\)](https://pluralsight.knowledgeowl.com/help/search?phrase=:Flow)

Reports home is designed to help you get the most out of Flow. Reports home is customized based on your role level and Flow use case. Use Reports home to see relevant thought leadership, track metrics relevant for you, and quickly navigate to reports to see details.

Click **Reports** in Flow's top navigation to get to Reports home.

In this article Set up [Reports](http://pluralsight.knowledgeowl.com/#setupflowhome) home [Team](http://pluralsight.knowledgeowl.com/#teamanddaterange) and date range [Pre-selected](http://pluralsight.knowledgeowl.com/#preselctedmetrics) metrics [Reports](http://pluralsight.knowledgeowl.com/#flowhome) home

### Set up Reports home

If you haven't set up Reports home, you'll see a welcome screen. Click**Get started** to continue setting your preferences for Reports home. Next, follow the setup instructions.

**Note:** To edit your Reports home settings later, click**Edit selections in Reports home** under your profile.

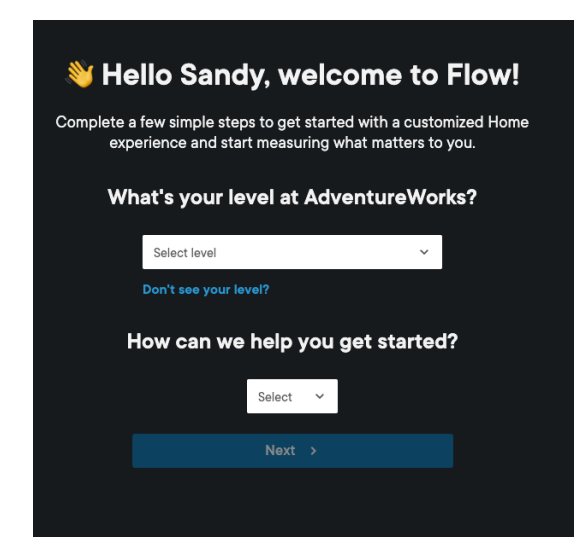

Selecting a role level

Select your role level. You can select Individual contributor, Manager, Director, VP, or Executive. Choose the level that best matches your day-to-day responsibilities.

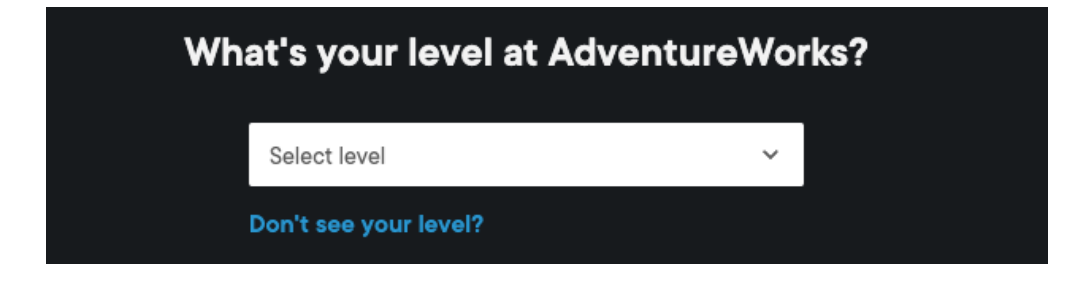

**Tip:** Click **Don't see your level?** for a summary of each level type.

**Individual contributor (IC):** A member of a software engineering team. Day-to-day responsibilities might include contributing to the codebase and collaborating with other Individual contributors.

**Manager:** Managers or team leads that manage an engineering team of Individual contributors. Day-to-day responsibilities might include coaching ICs, establishing team processes, and ensuring on-time initiative delivery at the team level.

**Director:** Managers of managers that are responsible for the development of engineering teams. Day-to-day responsibilities might include overseeing headcount capacity, ensuring healthy culture, and providing visibility and insights into the organization.

**VP:** Oversees cross-functional team engagements to ensure predictability and consistency across engineering teams. Day-to-day responsibilities might include identifying opportunities to accelerate software delivery at the organization level, establishing attainable OKRs, and reporting continuous improvements on key productivity metrics.

**Executive:** Technology leadership at the executive level. Responsible for creating technology strategy, cybersecurity, technology innovation, and product development. Day-to-day responsibilities might include establishing engineering best practices and ensuring engineering initiatives are continually aligning to the company's overall business goals.

#### Selecting an objective

Select your objective for using Flow and share what you're hoping to achieve.

Managers, directors, VPs, and Executives can select one of the following objectives:

- 1. I want to improve our process by identifying bottlenecks and removing roadblocks for my team(s).
- 2. I want to hire and retain the best talent by ensuring developer satisfaction and healthy team culture.

Individual contributors can select one of the following objectives:

- 1. I want to grow in my career by improving as an engineer and using data to advocate for myself.
- 2. I want to contribute to a high performing, collaborative team by measuring and raising value delivery.

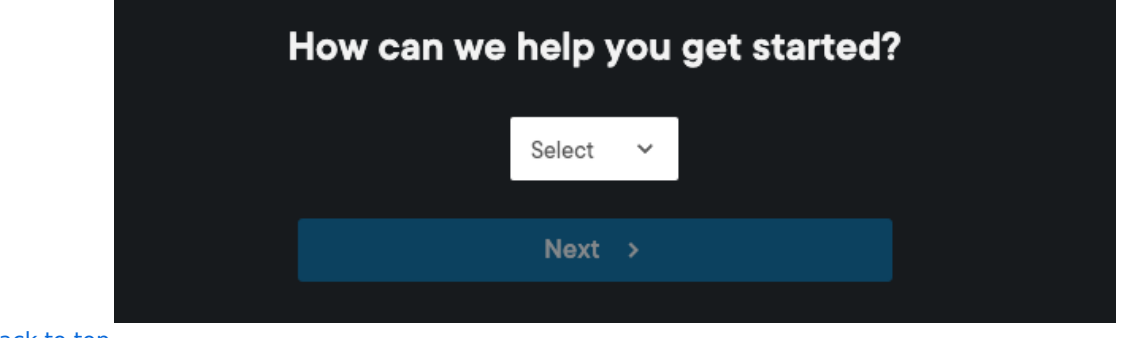

[back](http://pluralsight.knowledgeowl.com/#top) to top

## Team and date range

On the next page, select a team and date range. Selecting a team and date range helps you focus on the team and time period you most important to you. Senior leaders may be interesting in longer date ranges, such as quarterly or biweekly trends.

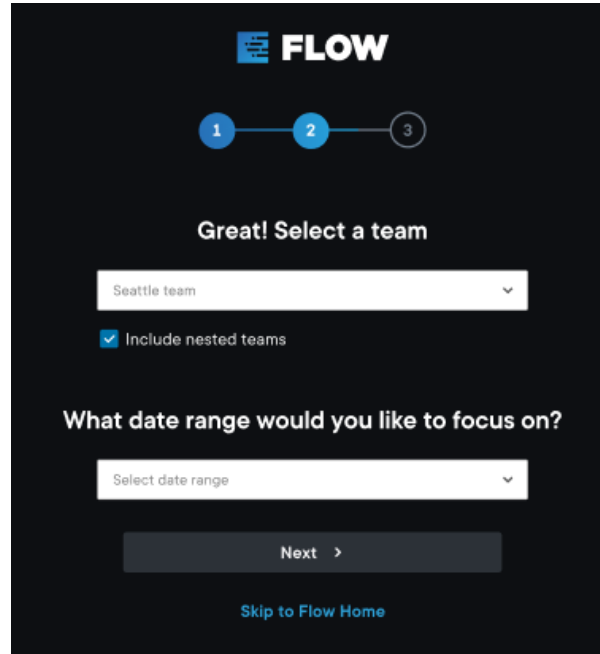

[back](http://pluralsight.knowledgeowl.com/#top) to top

## Pre-selected metrics

Flow automatically recommends metrics based on your previous selections. Use this review page to double check these recommendations and change what metrics you see.

If you're happy with your current selections, click**Looks good!**

**Note:** If you select a metric you don't have access to, you will receive an error message. Learn more about [metrics](https://help.pluralsight.com/help/metrics) [\(https://help.pluralsight.com/help/metrics\)](https://help.pluralsight.com/help/metrics).

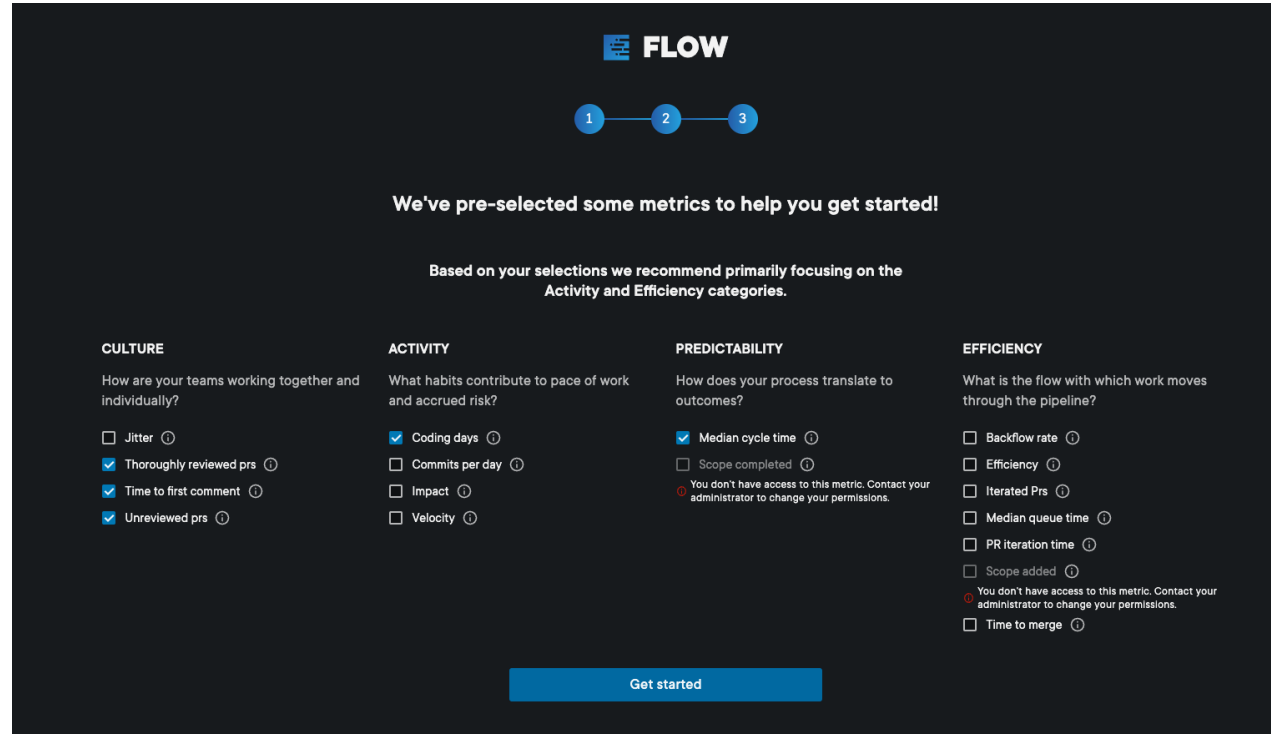

[back](http://pluralsight.knowledgeowl.com/#top) to top

# Reports home

Your Reports home is now customized to suit your needs.

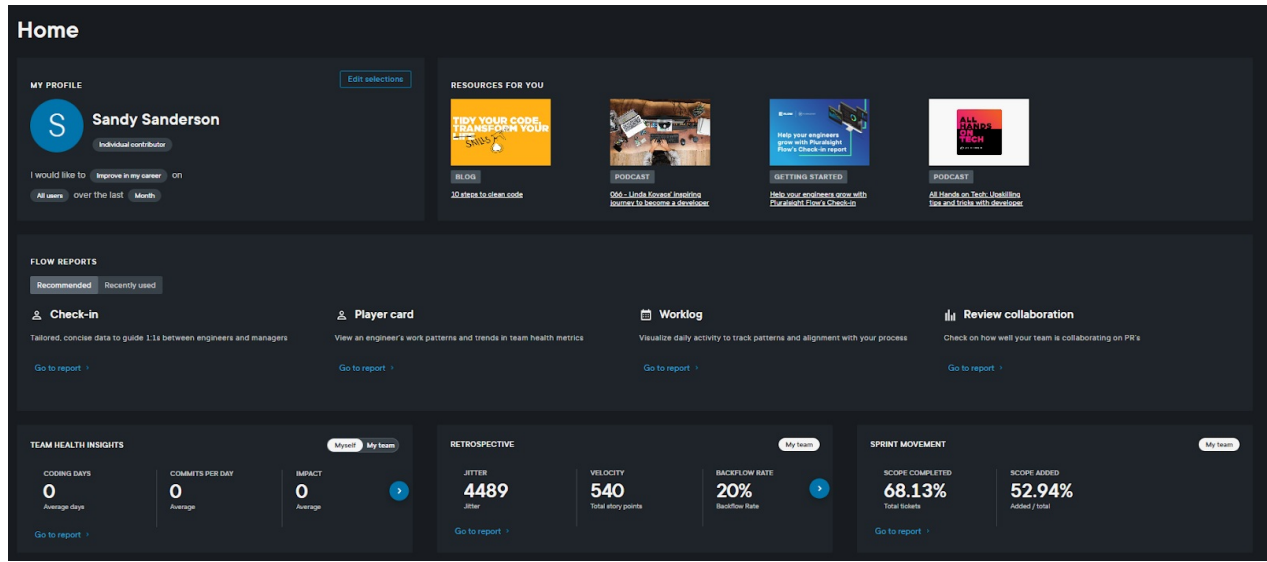

Under **My profile**, you can see your name and role level along with an overview of your selections. To edit your selections, click **Edit selections**.

**Resources for you** displays content, such as Pluralsight podcasts and blog posts, based on your role level and use case.

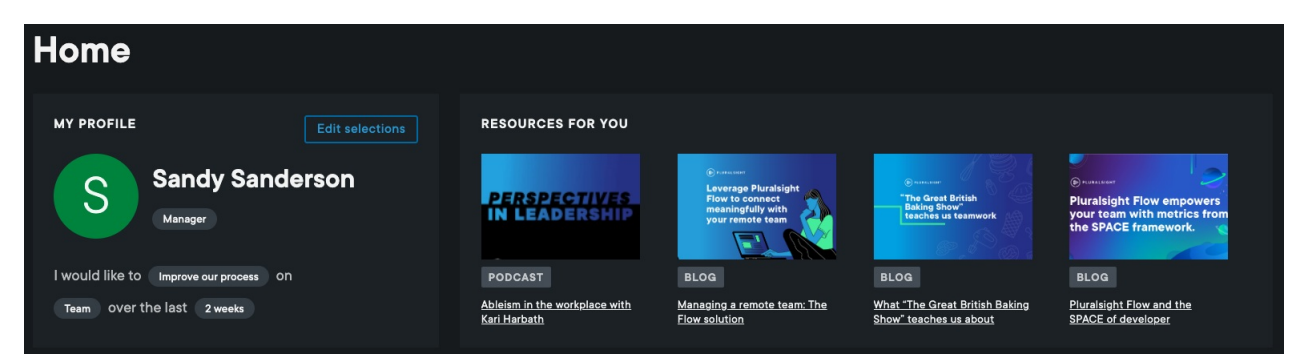

**Flow reports** displays recommended Flow [reports](https://help.pluralsight.com/help/flow-reports) [\(https://help.pluralsight.com/help/flow-reports\)](https://help.pluralsight.com/help/flow-reports) based on your set up selections and includes recently used Flow reports.

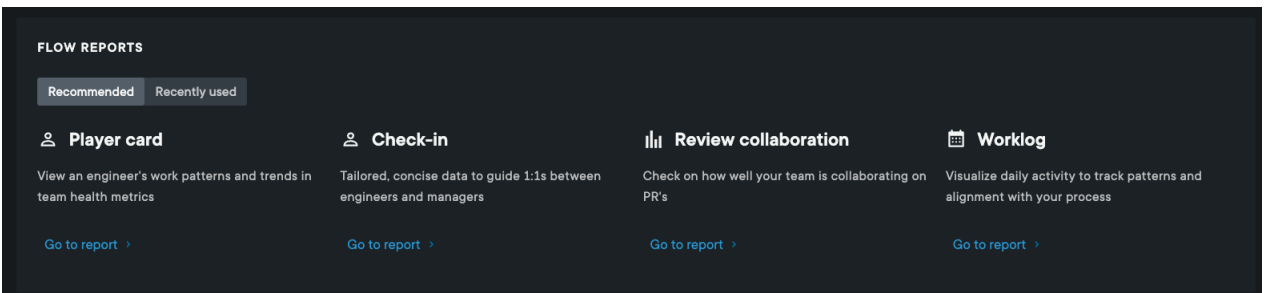

The bottom of Reports home displays the metrics you selected when customizing Reports home. Click**Go to report** to view more details within the report.

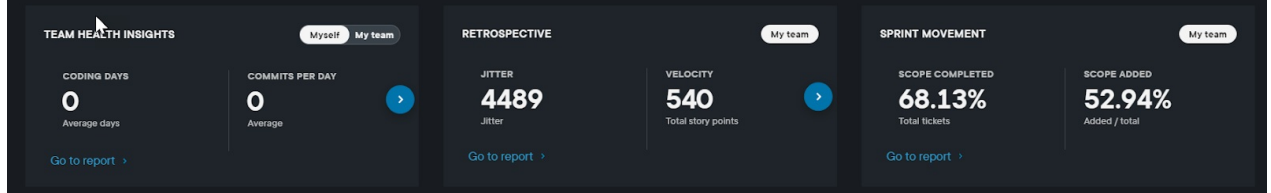

For leader roles, the team health insights metrics default to showing your team's metrics. To view your own metrics, click **Myself**. If you set your role as an individual contributor, the team health insights metrics default to **Myself**.

Team health insights metrics shows the coding days, commits per day, impact, and efficiency metrics. If you selected three or more of these metrics, use the **side arrow** to reveal more metrics.

#### [back](http://pluralsight.knowledgeowl.com/#top) to top

If you need help, please email Support (opens email form) () for 24/7 assistance.